## **Implementing the test\_bitstream design on the ATSTK94 FPSLIC Starter Kit**

### **Features**

- **Test\_bitstream design description**
- **Implemented on the ATSTK94 FPSLIC Starter Kit**
- **AVR counting from 1-255 displayed on LED tests AVR and LED functions**
- **FPGA outputting to alphanumeric tests FPGA programs outputs to alphanumeric**
- **Verifies ATSTK94 is functional**

## **Introduction**

The main purpose of the Test\_bitstream design is to test the functions of the starter kit such as LEDs, the alphanumeric display, the clocks, etc. The design directory (CD:\examples\AT94K\ATSTK94 Designs\test\_bitstream) contains vhdl and C code for ImageCraft C compiler, an AVR™-FPGA interface constraints file, and a pin lock file for Figaro place and route tool.

## **Test\_bitstream design description**

The FPGA will start counting from 0-9 and A-Z displayed on the alphanumeric after power up, once it reaches Z the sequence it will restart. The AVR will increment from 1-255 and display on the LED, then it will restart. [Figure 1](#page-0-0) shows the test bitstream design.

<span id="page-0-0"></span>**Figure 1.** Functional Block Diagram of Test\_bitstream design

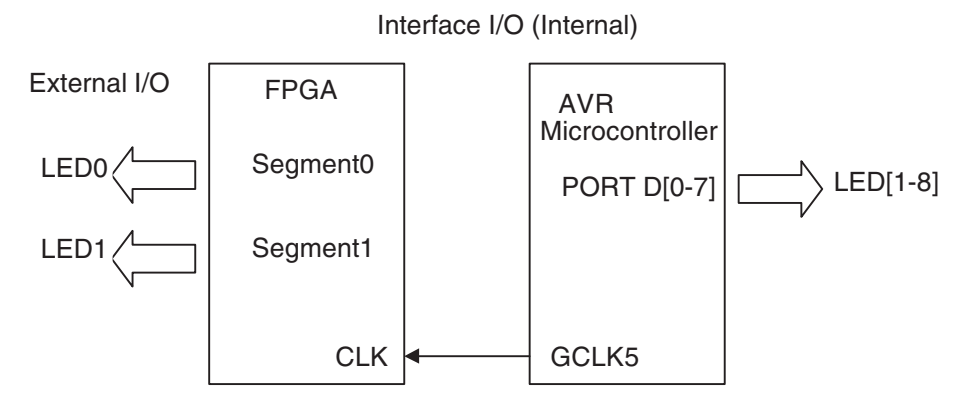

חד¶ **ATST94K Field Programmable System Level Integrated Circuit** 

# **Application Note**

Rev. 2311A–05/01

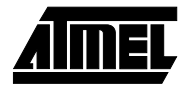

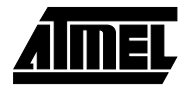

## **Design Implementation**

Synthesize test\_bitstream.vhd

Compile timer0Interrupt.c.

Implement the FPGA-AVR Interface as shown in [Table 1.](#page-1-0)

Using fpslic\_test\_bitstream.pin to perform place and route of the PFGA position. This is done by using file import constraints after selecting Figaro and running open EDF.

Use the bitstream utilities to generate a combined bitstream file containing test\_bitstream.bst, generated by the placement route step and the timer0Interrupt.hex file generated by the C compiler.

At this point you should use CPS provided with System Designer™ to program the starter kit. See the "Starter Kit user Guide" supplied with the Kit for more details.

After CPS reports successful completion you can switch from Program to Run. When you have programmed the starter kit, you should make sure that all the jumpers for the LED are set to the A position, meaning connected to the AVR PortD.

The test bitstream design starts to run. The Alphanumeric will show a count from 0-9, A-Z and then repeat. The LED will increment from 1 to 255 and repeat.

Set JP19 to AVRRESET and press SW12 RESET; only AVR will be reset (LED1-8 are reset), the alphanumeric display should continue counting.

If the design does not run immediately you can set JP19 to RESET and use the RESET button SW12 to force a download from the Configurator to the FPSLIC device. Or you can power cycle the board.

<span id="page-1-0"></span>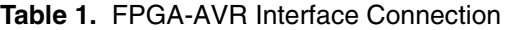

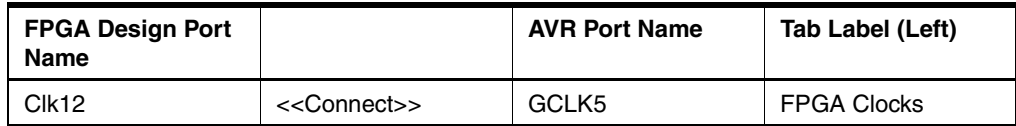

#### **Troubleshooting**

If the board does not perform as described:

- 1. Check that you switched from Prog to Run.
- 2. Power-cycle the board.
- 3. Check the jumper positions on the board.
- 4. Retry the programming with CPS.
- 5. Contact the FPSLIC Hotline as listed on the next page, or your local FAE.

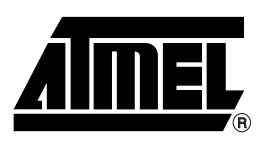

#### **Atmel Headquarters Atmel Operations**

*Corporate Headquarters* 2325 Orchard Parkway San Jose, CA 95131 TEL (408) 441-0311 FAX (408) 487-2600

*Europe*

Atmel SarL Route des Arsenaux 41 Casa Postale 80 CH-1705 Fribourg Switzerland TEL (41) 26-426-5555 FAX (41) 26-426-5500

#### *Asia*

Atmel Asia, Ltd. Room 1219 Chinachem Golden Plaza 77 Mody Road Tsimhatsui East Kowloon Hong Kong TEL (852) 2721-9778 FAX (852) 2722-1369

#### *Japan*

Atmel Japan K.K. 9F, Tonetsu Shinkawa Bldg. 1-24-8 Shinkawa Chuo-ku, Tokyo 104-0033 Japan TEL (81) 3-3523-3551 FAX (81) 3-3523-7581

*Atmel FPSLIC Hotline* 1-(408) 436-4119

*Atmel FPSLIC e-mail* fpslic@atmel.com

*FAQ* Accessible on web site

*Atmel Colorado Springs* 1150 E. Cheyenne Mtn. Blvd. Colorado Springs, CO 80906 TEL (719) 576-3300 FAX (719) 540-1759

*Atmel Rousset* Zone Industrielle 13106 Rousset Cedex France TEL (33) 4-4253-6000 FAX (33) 4-4253-6001

*Atmel Smart Card ICs* Scottish Enterprise Technology Park

East Kilbride, Scotland G75 0QR TEL (44) 1355-803-000 FAX (44) 1355-242-743

*Atmel Grenoble*

Avenue de Rochepleine BP 123 38521 Saint-Egreve Cedex France TEL (33) 4-7658-3000 FAX (33) 4-7658-3480

> *Fax-on-Demand* North America: 1-(800) 292-8635

International: 1-(408) 441-0732

*e-mail* literature@atmel.com

*Web Site* http://www.atmel.com

*BBS* 1-(408) 436-4309

#### **© Atmel Corporation 2001.**

Atmel Corporation makes no warranty for the use of its products, other than those expressly contained in the Company's standard warranty which is detailed in Atmel's Terms and Conditions located on the Company's web site. The Company assumes no responsibility for any errors which may appear in this document, reserves the right to change devices or specifications detailed herein at any time without notice, and does not make any commitment to update the information contained herein. No licenses to patents or other intellectual property of Atmel are granted by the Company in connection with the sale of Atmel products, expressly or by implication. Atmel's products are not authorized for use as critical components in life support devices or systems.

AVR is the registered trademark of Atmel Corporation.

FPSLIC is the trademark of Atmel Corporation.

Terms and product names in this document may be trademarks of others.

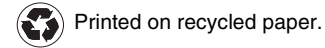

2311A–05/01/xM